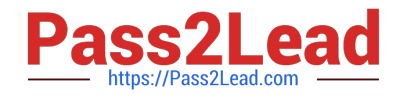

# **C2040-951Q&As**

IBM Lotus Notes Domino 8.5 Application Development Update

# **Pass IBM C2040-951 Exam with 100% Guarantee**

Free Download Real Questions & Answers **PDF** and **VCE** file from:

**https://www.pass2lead.com/c2040-951.html**

100% Passing Guarantee 100% Money Back Assurance

Following Questions and Answers are all new published by IBM Official Exam Center

**C** Instant Download After Purchase

**83 100% Money Back Guarantee** 

- 365 Days Free Update
- 800,000+ Satisfied Customers  $603$

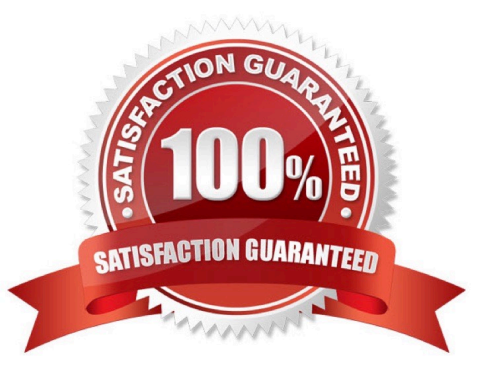

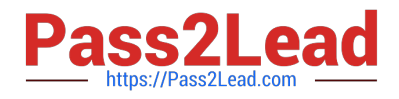

#### **QUESTION 1**

Brett wants to add a view to his XPage, configured so that it displays two rows for each entry in the view. What technique can he use to accomplish this task?

A. Add a View control to the XPage and configure the view\\'s NumberOfRows property to \\'2\\'.

B. Add a View control to the XPage and change the NumberOfRows property on the All Properties tab to \\'2\\'.

C. Enable the Application property Use Java Views on Web and configure the view\\'s NumberOfRows property to \\'2\\'.

D. Add a Repeat control to the XPage and place the appropriate fields within the Repeat control in a two row table.

Correct Answer: D

## **QUESTION 2**

Jackie is updating the Travel application. There are several forms that are used from the Notes client and from the Web browser, and she needs to add an area at the bottom of each form to be used to capture approval/denial comments. Jackie has created XPages that make use of JavaScript controls for rich text, and she would like to offer Web users a similar rich-text experience in the field that she will add on a new subform.

How can she do this task?

A. Add a rich text field on the subform. The JavaScript controls are the default starting in Domino 8.5

B. Position the cursor in the subform where the new field should be created, and select Create > Object > Dojo Edit Box.

C. Add a rich text field on the subform. In the Web Access section of the Field properties, set the Display option to Using JavaScript Control.

D. Position the cursor in the subform where the new field should be created. Drag a rich text control from the controls palette onto the subform.

Correct Answer: C

#### **QUESTION 3**

Hannah wants to change her font type on her invoices XPage. What view in the Domino Designer allows her to do that?

A. Page view

- B. Themes view
- C. Events view

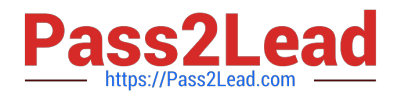

#### D. Properties view

Correct Answer: D

# **QUESTION 4**

Kimberly has added a submit button to her XPage. Before the document is saved, she wants to make sure that the user actually wants to save the document. What should she do to accomplish this task?

A. Add a Save Document core control to the form.

B. Add a Confirm Action core control to the form.

C. Add a Confirm Action simple action on the button onclick event.

D. Add a Save Document simple action to the button onclick event.

Correct Answer: C

## **QUESTION 5**

Russell has added a button to the XPage he is developing to save the contents as a Lotus Notes document. What steps can Russell take to configure the button to accomplish this?

A. In the button\\'s Events view, select the Server tab, click the "AddAction..." button, select the Save Document action, and click OK

B. In the button\\'s Events view, select the Client tab, click the "AddAction..." button, select the Save Document action, and click OK

C. In the button\\'s Properties view, select the Server tab, click the"Add Action..." button, select the Save Document action, and click OK

D. In the button\\'s Properties view, select the Client tab, click the"Add Action..." button, select the Save Document action, and click OK

Correct Answer: A

[C2040-951 PDF Dumps](https://www.pass2lead.com/c2040-951.html) [C2040-951 VCE Dumps](https://www.pass2lead.com/c2040-951.html) [C2040-951 Practice Test](https://www.pass2lead.com/c2040-951.html)